## **2019-20 ROTARY CITATION ACHIEVEMENT GUIDE**

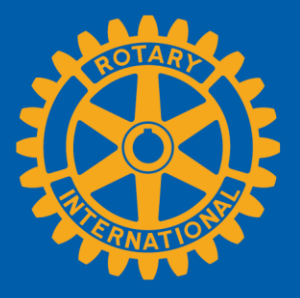

To be eligible for the Rotary Citation, clubs need to begin the year as active clubs in good standing and remain so throughout the year. For the purposes of the citation only, good standing means that a club has paid each invoice balance in full upon receipt (and hasn't received a 60-day reminder letter from Rotary International Accounts Receivable). To verify that your club is in good standing, check your daily club balance report under Club Administration > Club Finances. You should have an outstanding balance of \$0.00. **Invoices are due when they are posted, in mid-January and mid-July.**

Rotary can automatically verify many of your club's achievements as long as you keep your club and member information up-to-date in My Rotary. (For the purposes of the citation, only club officers can maintain club records; assistant governors may not make updates on behalf of their clubs.) You'll also use Rotary Club Central and Rotary Showcase to tell us when you've achieved other goals of th[e 2019-2020 Rotary Citation](https://my.rotary.org/en/document/presidential-theme-and-rotary-citation-brochure-2019-20) Sign in to [My Rotary](https://my.rotary.org/) to use:

- [Club Administration:](https://my.rotary.org/en/manage/club-district-administration/club-administration) Go to my.rotary.org > hover over Manage, Club & District Administration > select Club Administration
- [Rotary Club Central:](https://rcc.rotary.org/) Go to my.rotary.org > hover over Manage, Club & District Administration > select Rotary Club Central
- [Rotary Showcase:](http://rotary.org/showcase) Go to my.rotary.org > hover over Take Action, Develop Projects > select Rotary Showcase

(Continued on the next page)

If you have questions, write to [supportcenter@rotary.org](mailto:supportcenter@rotary.org) or review the how-to guides on the [Club & District Administration page.](https://my.rotary.org/en/manage/club-district-administration)

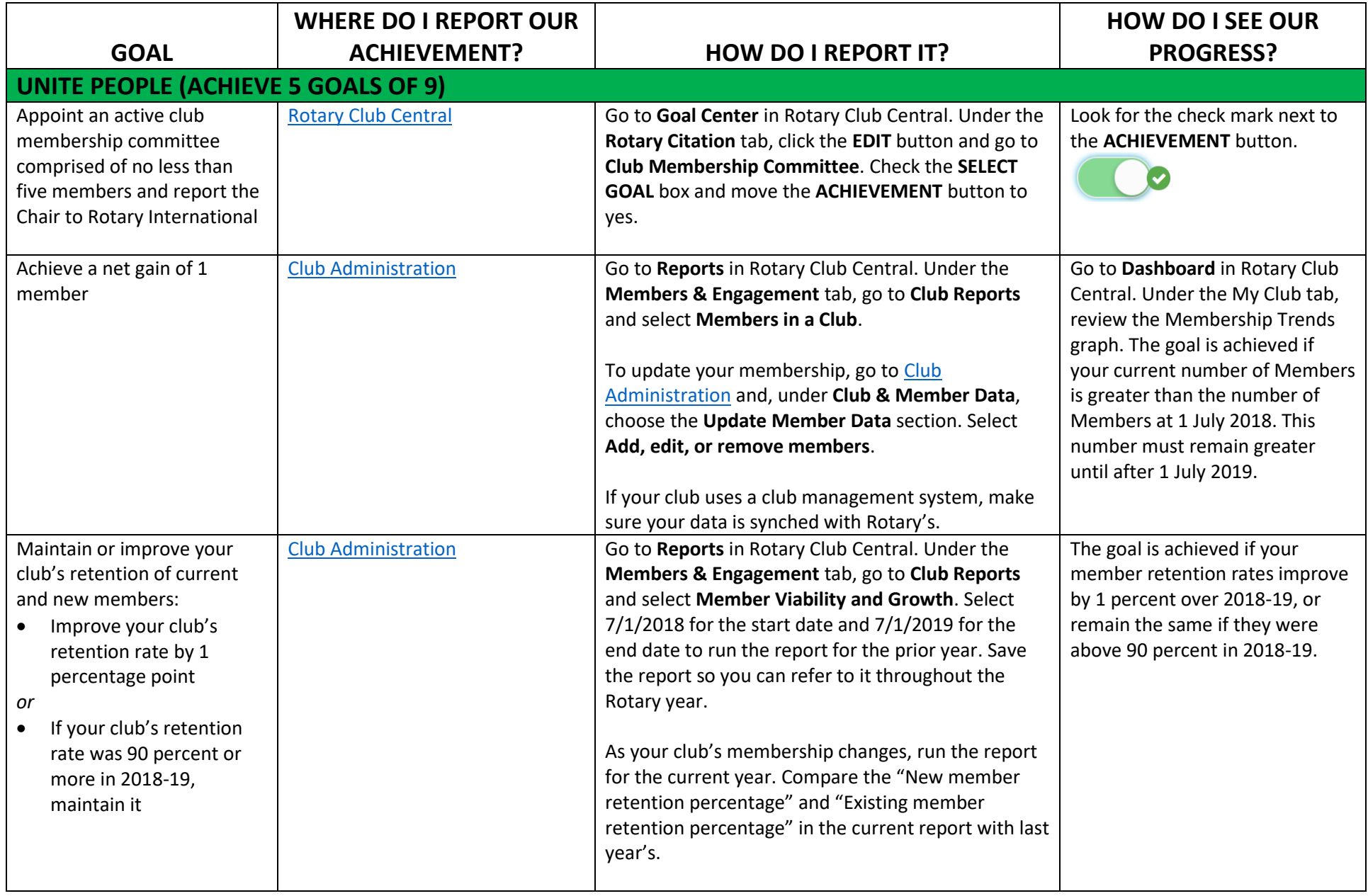

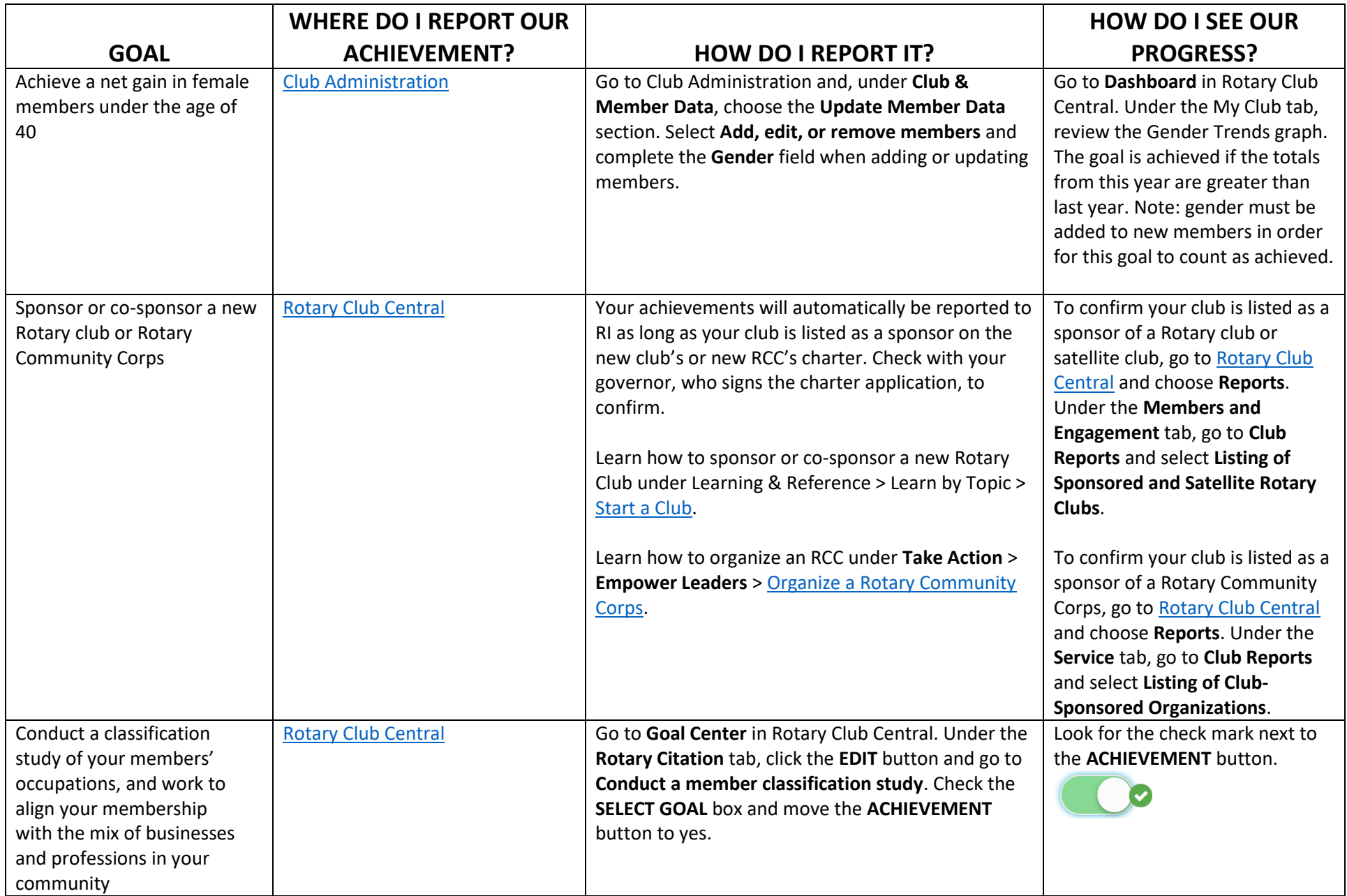

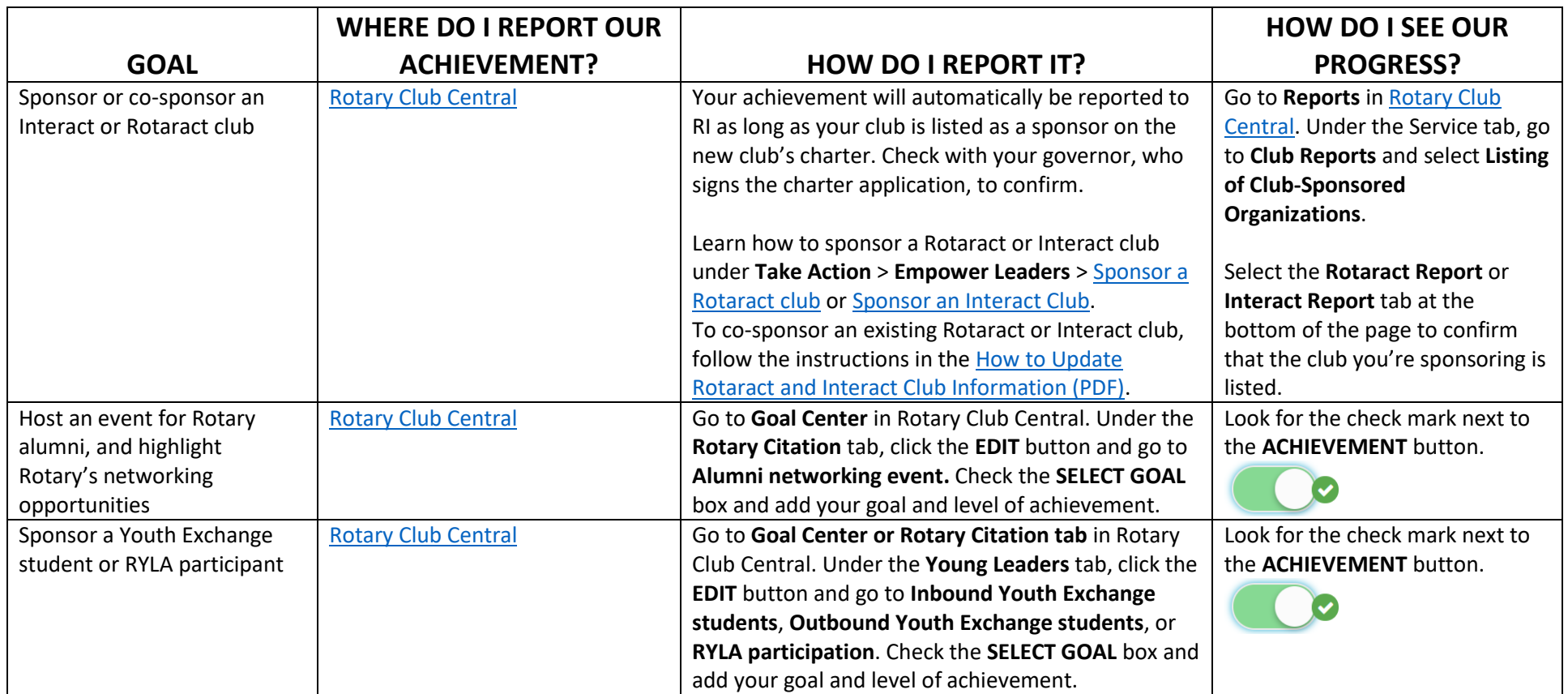

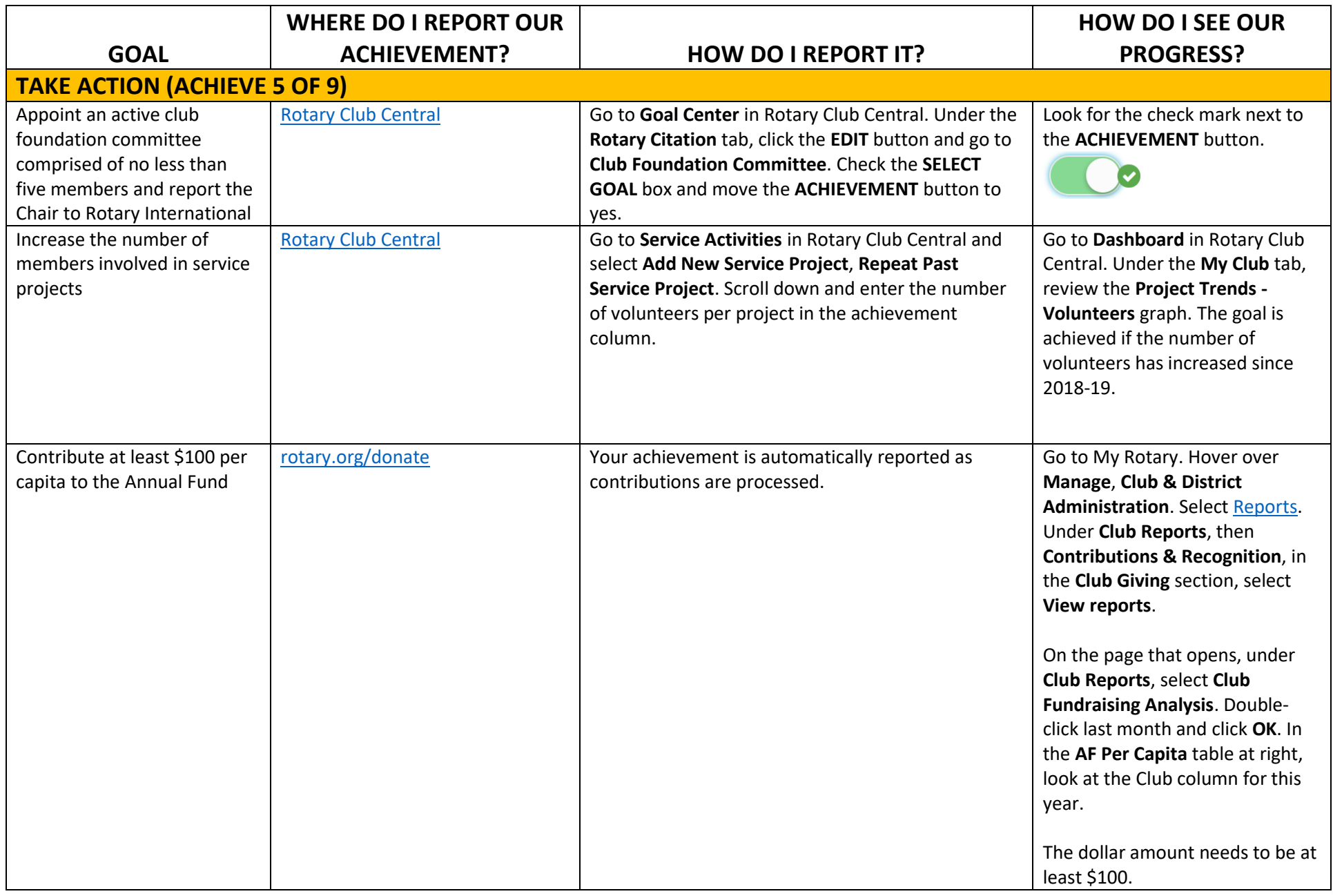

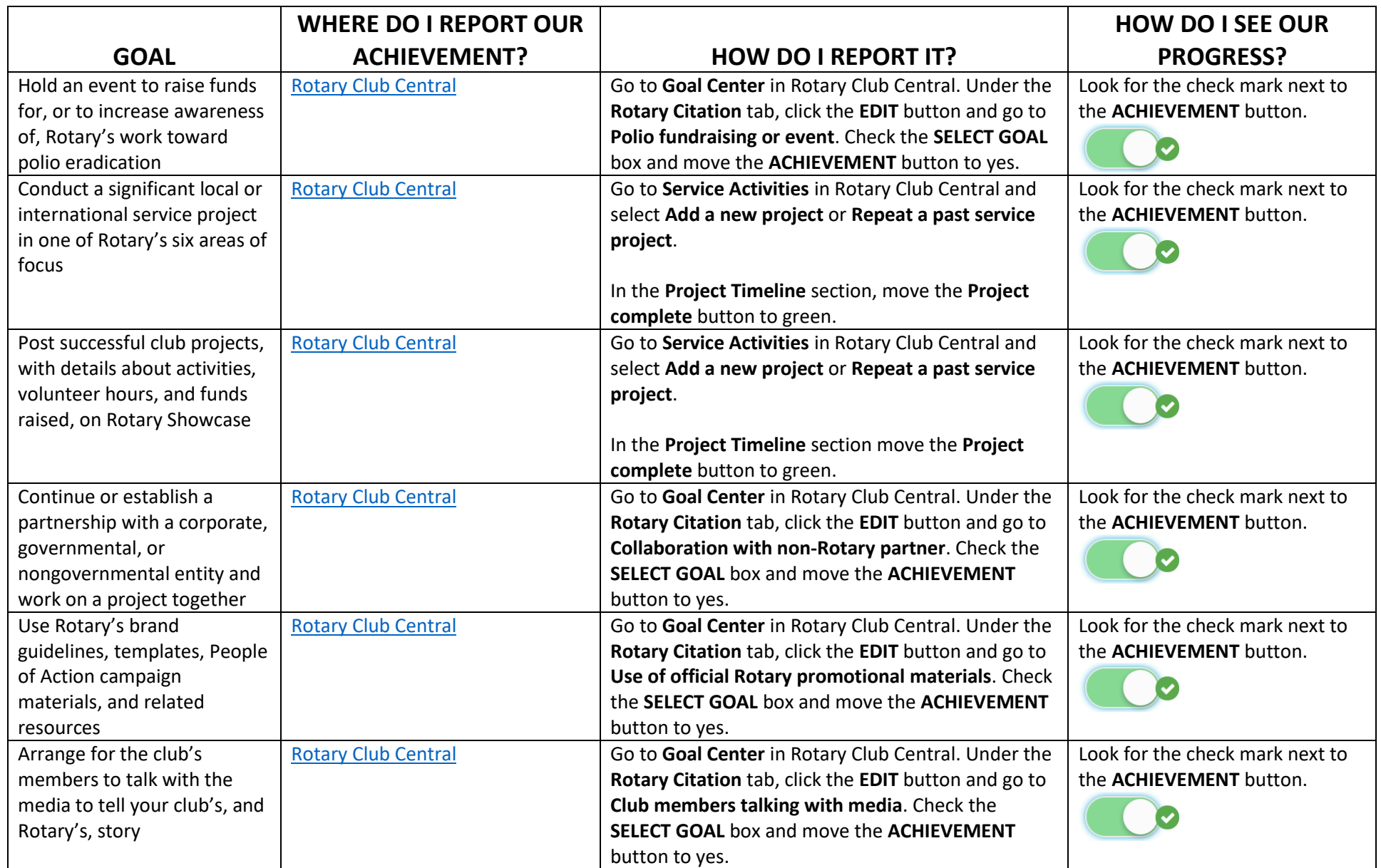

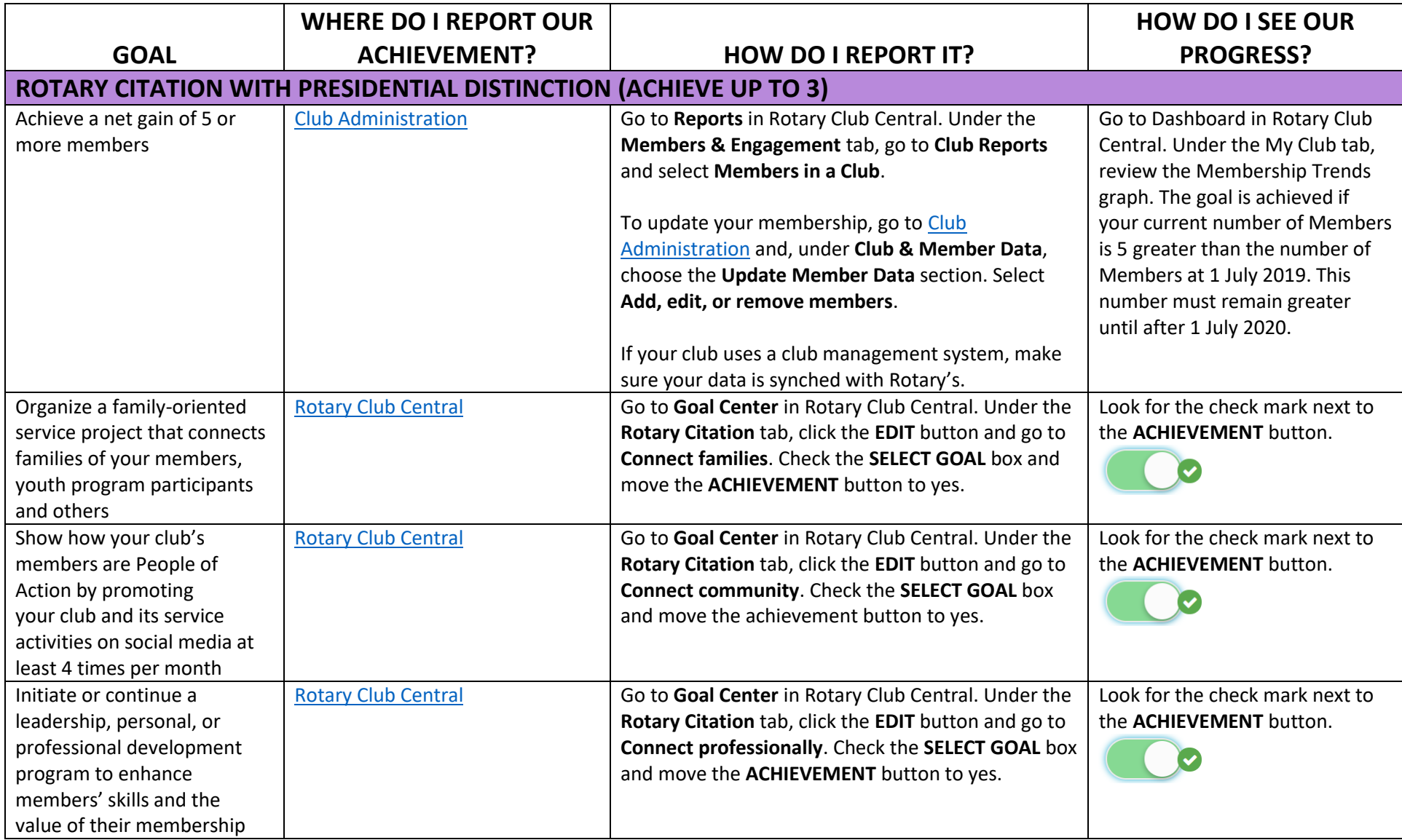